Dispositivos Apontadores e Teclado Guia do Usuário

© Copyright 2008 Hewlett-Packard Development Company, L.P.

Windows é uma marca registrada da Microsoft Corporation nos Estados Unidos.

As informações contidas neste documento estão sujeitas a alterações sem aviso. As únicas garantias para produtos e serviços da HP são as estabelecidas nas declarações de garantia expressa que acompanham tais produtos e serviços. Nenhuma informação contida neste documento deve ser interpretada como uma garantia adicional. A HP não será responsável por erros técnicos ou editoriais nem por omissões contidos neste documento.

Primeira edição: abril de 2008

Número de peça: 465238-201

# **Aviso sobre o produto**

Este guia do usuário descreve os recursos comuns à maioria dos modelos. Alguns recursos podem não estar disponíveis em seu computador.

# **Conteúdo**

### **[1 Utilização dos dispositivos apontadores](#page-6-0)**

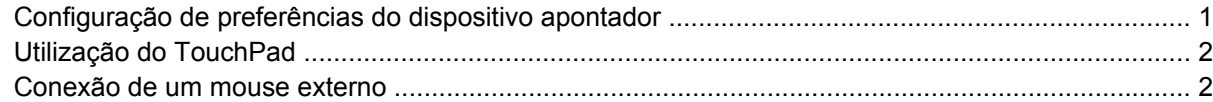

### **[2 Utilização do teclado](#page-8-0)**

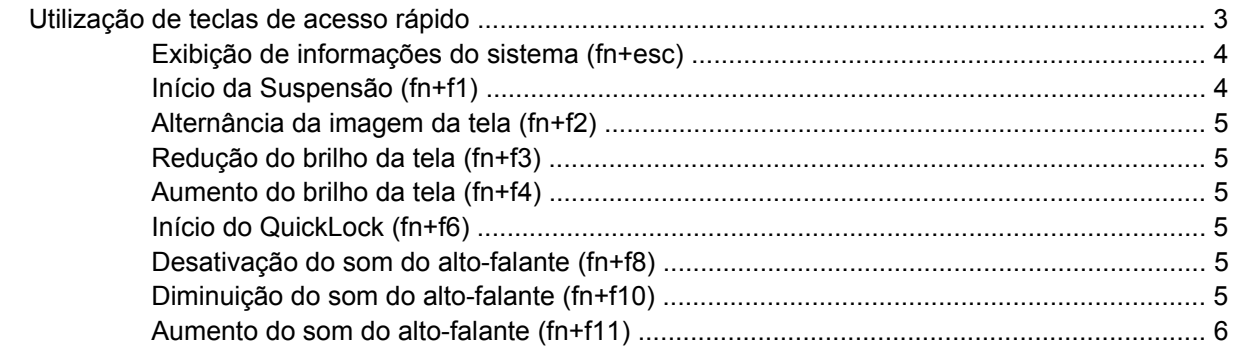

#### **[3 Painel de controle do HP Quick Launch Buttons](#page-12-0)**

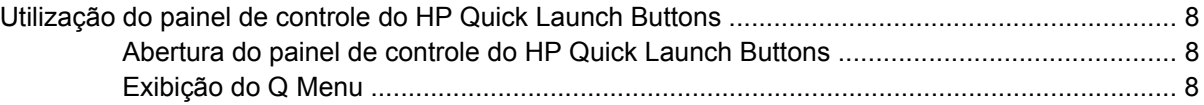

### **[4 Utilização de teclados numéricos](#page-14-0)**

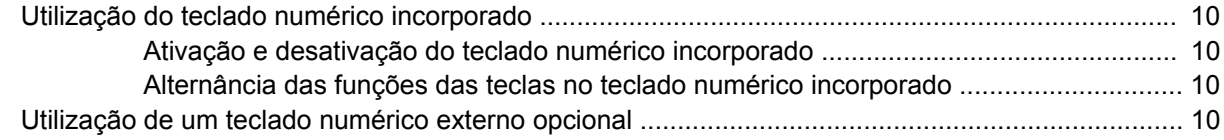

### **[5 Limpeza do TouchPad e teclado](#page-16-0)**

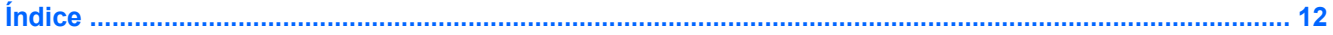

# <span id="page-6-0"></span>**1 Utilização dos dispositivos apontadores**

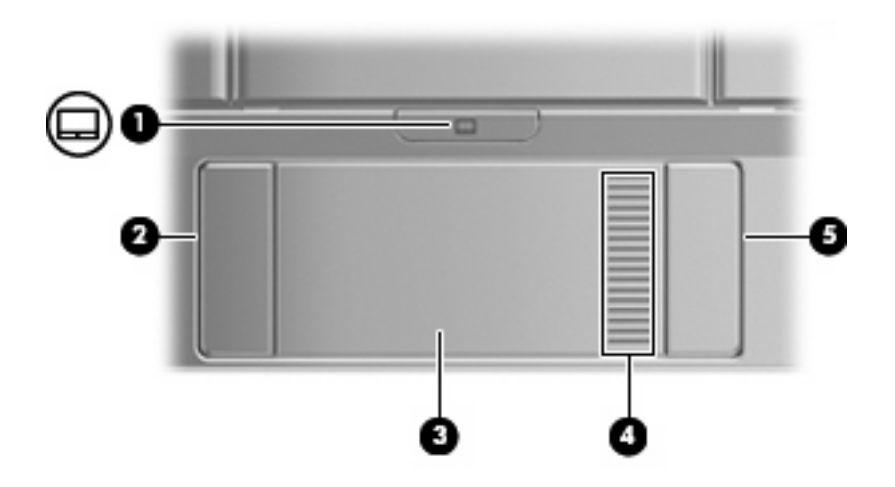

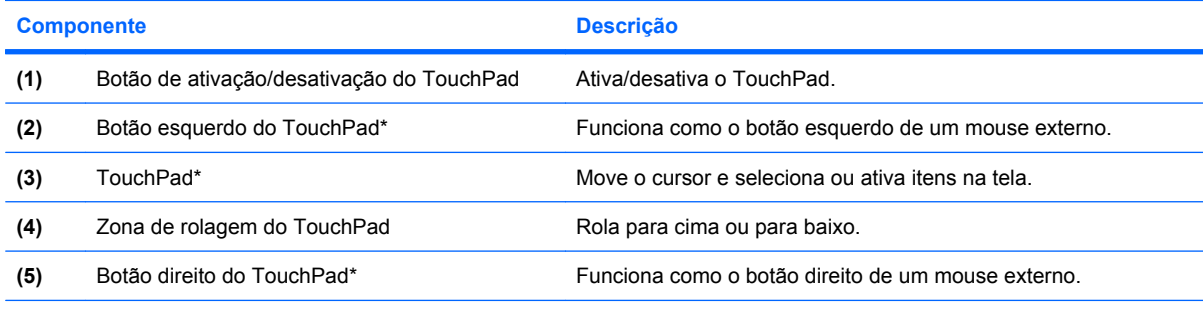

\*Esta tabela descreve as configurações de fábrica. Para visualizar e alterar as preferências do TouchPad, selecione **Iniciar > Painel de Controle > Hardware e Sons > Mouse**.

# **Configuração de preferências do dispositivo apontador**

Use as Propriedades de Mouse do Windows® para personalizar as configurações de dispositivos apontadores, como configuração do botão, velocidade do clique e opções de ponteiro.

Para acessar as Propriedades do mouse, selecione **Iniciar > Painel de Controle > Hardware e Sons > Mouse**.

# <span id="page-7-0"></span>**Utilização do TouchPad**

Para mover o cursor, deslize o dedo através da superfície do TouchPad na direção desejada. Use os botões do TouchPad como os botões correspondentes de um mouse externo. Para rolar para cima e para baixo usando a zona de rolagem vertical do TouchPad, deslize o dedo para cima ou para baixo sobre as linhas.

**NOTA:** Se você estiver usando o TouchPad para mover o cursor, deve erguer o dedo do TouchPad antes de movê-lo para a zona de rolagem. Simplesmente deslizar o dedo desde o TouchPad até a zona de rolagem não irá ativar a função de rolagem.

# **Conexão de um mouse externo**

É possível conectar um mouse USB externo ao computador usando uma das portas USB no computador. O mouse USB também pode ser conectado ao sistema através das portas de um dispositivo de acoplamento ou produto de expansão opcional.

# <span id="page-8-0"></span>**2 Utilização do teclado**

# **Utilização de teclas de acesso rápido**

As teclas de acesso rápido são combinações da tecla fn **(1)** e da tecla esc **(2)** ou uma das teclas de função **(3)**.

Os ícones nas teclas f1 a f4 e f6, f8, f10 e f11 representam as funções de tecla de acesso. As funções e os procedimentos de tecla de acesso são abordados nas seções a seguir.

**NOTA:** Seu computador pode ter a aparência ligeiramente diferente da ilustração desta seção.

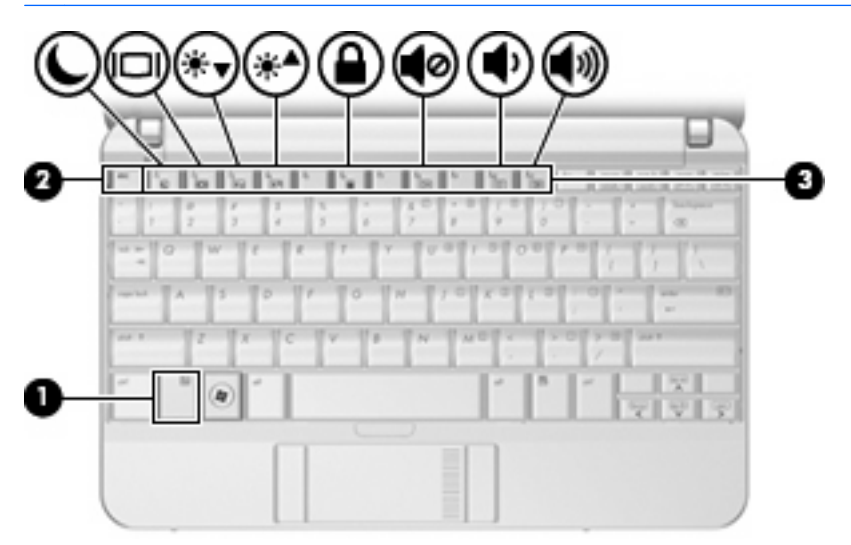

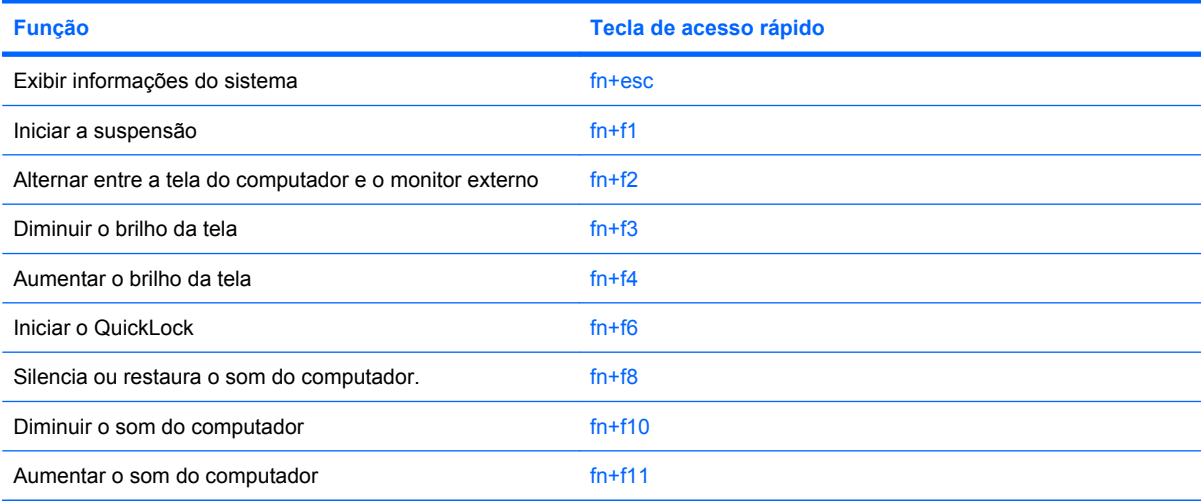

<span id="page-9-0"></span>Para utilizar um comando de tecla de acesso no teclado do computador, siga uma destas etapas:

Pressione brevemente a tecla fn e, em seguida, pressione brevemente a segunda tecla do comando de tecla de acesso.

 $-$  ou  $-$ 

Pressione e segure a tecla fn, pressione brevemente a segunda tecla do comando de tecla de acesso rápido e, em seguida, solte ambas as teclas ao mesmo tempo.

# **Exibição de informações do sistema (fn+esc)**

Pressione fn+esc para exibir informações sobre os componentes de hardware do sistema e o número de versão do BIOS do sistema.

Na tela fn+esc do Windows, a versão do BIOS (basic input-output system) do sistema é exibida como a data do BIOS. Em alguns modelos de computador, a data do BIOS é exibida no formato decimal. Algumas vezes, a data do BIOS é chamada de número de versão da ROM.

# **Início da Suspensão (fn+f1)**

**CUIDADO:** Para reduzir o risco de perda de informações, salve seu trabalho antes de iniciar a Suspensão.

Pressione fn+f1 para iniciar a Suspensão.

Quando a Suspensão é iniciada, suas informações são armazenadas na memória do sistema, a tela fica vazia e a energia é economizada. Enquanto o computador está no estado de suspensão, a luz de alimentação pisca.

O computador deve estar ligado antes de ser possível iniciar a Suspensão.

**NOTA:** Se ocorrer um nível crítico de bateria fraca enquanto o computador estiver no estado de suspensão, o computador inicia a Hibernação e a informação armazenada na memória é salva na unidade de disco rígido. A configuração de fábrica para ação crítica de bateria é hibernar, porém ela pode ser alterada através de Opções de energia no Painel de Controle do Windows.

Para sair da suspensão, deslize brevemente o interruptor Liga/Desliga ou pressione qualquer tecla do teclado.

A função da tecla de acesso fn+f1 pode ser alterada. Por exemplo, é possível definir a tecla de acesso fn+f1 para iniciar a Hibernação em vez da Suspensão.

**NOTA:** Em todas as janelas do sistema operacional Windows, as referências ao *botão suspender* se aplicam à tecla de acesso fn+f1.

# <span id="page-10-0"></span>**Alternância da imagem da tela (fn+f2)**

Pressione fn+f2 para alternar a imagem da tela entre dispositivos de exibição conectados ao sistema. Por exemplo, se houver um monitor externo conectado ao computador, pressionar fn+f2 alternará a imagem entre a tela do computador, o monitor externo e uma exibição simultânea no computador e no monitor externo.

A maioria dos monitores externos recebe informações de vídeo do computador utilizando o padrão de vídeo VGA externo. A tecla de acesso fn+f2 também pode alternar imagens entre outros dispositivos recebendo informações de vídeo do computador.

Os seguintes tipos de transmissão de vídeo, com exemplos de dispositivos que os utilizam, são suportados pela tecla de acesso fn+f2:

- LCD (tela do computador)
- VGA externo (a maioria dos monitores externos)

## **Redução do brilho da tela (fn+f3)**

Pressione fn+f3 para diminuir o brilho da tela. Mantenha pressionada a tecla de acesso para diminuir o nível de brilho em incrementos.

## **Aumento do brilho da tela (fn+f4)**

Pressione fn+f4 para aumentar o brilho da tela. Mantenha pressionada a tecla de acesso para aumentar o nível de brilho gradualmente.

### **Início do QuickLock (fn+f6)**

Pressione fn+f6 para iniciar o recurso de segurança QuickLock.

O QuickLock protege suas informações exibindo a janela de Login do sistema operacional. Enquanto a janela de Login é exibida, o computador não pode ser acessado até que uma senha de usuário ou uma senha de administrador do Windows seja inserida.

**EY NOTA:** Antes de poder utilizar o QuickLock, é preciso definir uma senha de usuário ou de administrador do Windows. Para obter instruções, consulte Ajuda e suporte.

Para utilizar o QuickLock, pressione fn+f6 para exibir a janela de Login e bloquear o computador. Posteriormente, siga as instruções na tela para inserir sua senha de usuário ou de administrador do Windows e acesse o computador.

## **Desativação do som do alto-falante (fn+f8)**

Pressione fn+f8 para desativar o som do alto-falante. Pressione a tecla de acesso novamente para restaurar o som do alto-falante.

## **Diminuição do som do alto-falante (fn+f10)**

Pressione fn+f10 para diminuir o som do alto-falante. Mantenha pressionada a tecla de acesso para diminuir o som do alto-falante em incrementos.

# <span id="page-11-0"></span>**Aumento do som do alto-falante (fn+f11)**

Pressione fn+f11 para aumentar o som do alto-falante. Mantenha pressionada a tecla de acesso para aumentar o som do alto-falante em incrementos.

# <span id="page-12-0"></span>**3 Painel de controle do HP Quick Launch Buttons**

# <span id="page-13-0"></span>**Utilização do painel de controle do HP Quick Launch Buttons**

**NOTA:** Os recursos do HP Quick Launch Buttons descritos nesta seção podem não estar disponíveis em todos os computadores.

O painel de controle do HP Quick Launch Buttons permite a você gerenciar diversas tarefas, incluindo:

- Adicionar, modificar e remover itens do Q Menu
- Definir preferências de organização de janelas
- **EY NOTA:** Para obter informações na tela sobre qualquer item no painel de controle do HP Quick Launch Buttons, clique no botão Ajuda no canto superior direito da janela.

# **Abertura do painel de controle do HP Quick Launch Buttons**

O painel de controle do HP Quick Launch Buttons pode ser aberto através de qualquer uma das seguintes maneiras:

- Selecione **Iniciar > Painel de Controle > Hardware e sons > HP Quick Launch Buttons**.
- Clique duas vezes no ícone **HP Quick Launch Buttons** na área de notificação, à direita da barra de tarefas.
- Clique com o botão direito do mouse no ícone **HP Quick Launch Buttons** na área de notificação e selecione **Ajustar Propriedades do HP Quick Launch Buttons**.
- **E NOTA:** Em alguns modelos, é possível que um ícone seja exibido na área de trabalho.

# **Exibição do Q Menu**

O Q Menu fornece rápido acesso a diversas tarefas do sistema acessadas com os botões, teclas ou teclas de acesso encontradas na maioria dos computadores.

Para exibir o Q Menu na área de trabalho:

▲ Clique com o botão direito do mouse no ícone **HP Quick Launch Buttons** e selecione **Iniciar Q Menu**.

# <span id="page-14-0"></span>**4 Utilização de teclados numéricos**

O computador possui um teclado numérico integrado e também suporta um teclado numérico externo opcional ou um teclado externo opcional que inclua um teclado numérico.

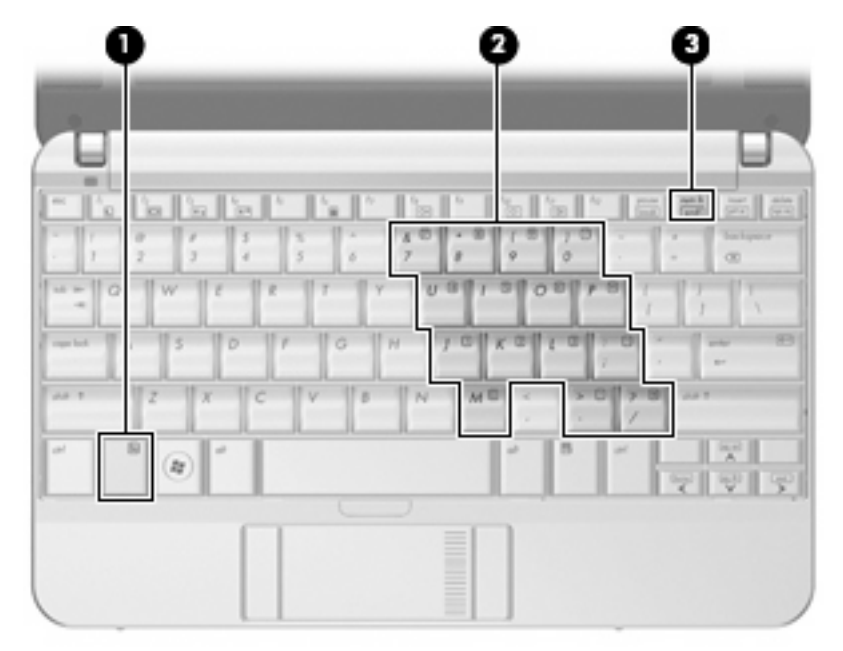

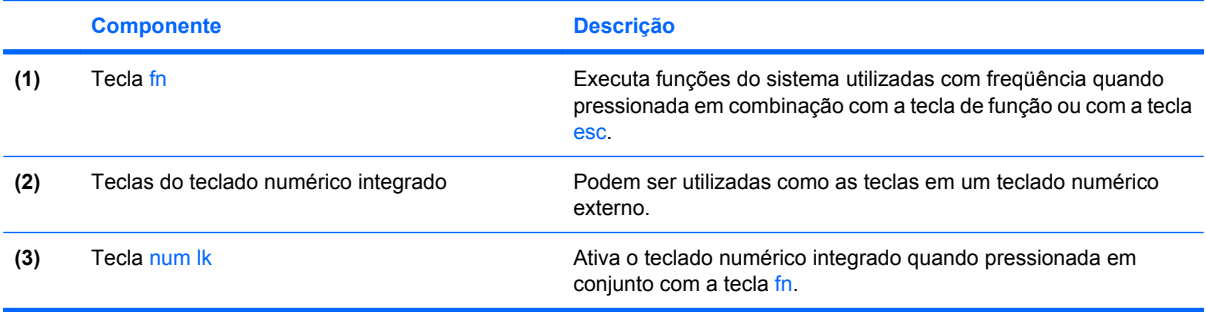

# <span id="page-15-0"></span>**Utilização do teclado numérico incorporado**

As 15 teclas do teclado numérico incorporado podem ser utilizadas como as teclas em um teclado numérico externo. Quando o teclado numérico integrado é ligado, cada tecla no teclado numérico executa a função indicada pelo ícone no canto superior direito da tecla.

## **Ativação e desativação do teclado numérico incorporado**

Pressione fn+num lk para ativar o teclado numérico integrado. Pressione fn+num lk novamente para retornar as teclas a suas funções de teclado padrão.

## **Alternância das funções das teclas no teclado numérico incorporado**

É possível alternar temporariamente as funções das teclas no teclado numérico incorporado entre suas funções de teclado padrão e suas funções de teclado numérico utilizando-se a tecla fn ou a combinação de teclas fn+shift.

- Para alterar a função de uma tecla do teclado numérico para funções de teclado numérico enquanto este estiver desativado, pressione e segure a tecla fn enquanto pressiona a tecla do teclado numérico.
- Para usar as teclas do teclado numérico temporariamente como teclas padrão enquanto o teclado numérico estiver ativado:
	- Pressione e segure a tecla fn para digitar em minúsculas.
	- Pressione e segure as teclas fn+shift para digitar em maiúsculas.

# **Utilização de um teclado numérico externo opcional**

As teclas na maioria dos teclados numéricos externos funcionam de maneira diferente dependendo se o modo num lock está ligado ou desligado. O modo num lock vem desativado de fábrica. Por exemplo:

- Quando num lock está ligado, a maioria das teclas do teclado numérico é utilizada para digitar números.
- Quando num lock está desligado, a maioria das teclas do teclado numérico funciona como as teclas de seta, page up ou page down.

Para ativar ou desativar o modo num lock em um teclado externo durante o trabalho:

Pressione a tecla num lk no teclado numérico externo, não no computador.

# <span id="page-16-0"></span>**5 Limpeza do TouchPad e teclado**

Oleosidade e sujeira no TouchPad podem fazer com que o cursor fique saltando na tela. Para evitar isso, lave as mãos freqüentemente ao utilizar o computador e limpe o TouchPad com um pano úmido.

**AVISO!** Para reduzir o risco de choque elétrico ou danos aos componentes internos, não use aspirador de pó para limpar o teclado. Um aspirador pode depositar resíduos domésticos na superfície do teclado.

Limpe o teclado regularmente para evitar que as teclas grudem e para retirar poeira, fiapos e partículas que possam ficar presas embaixo das teclas. Pode ser usado um aspirador de pó para teclado a fim de aspirar o pó sob e em torno das teclas para soltar e retirar os resíduos.

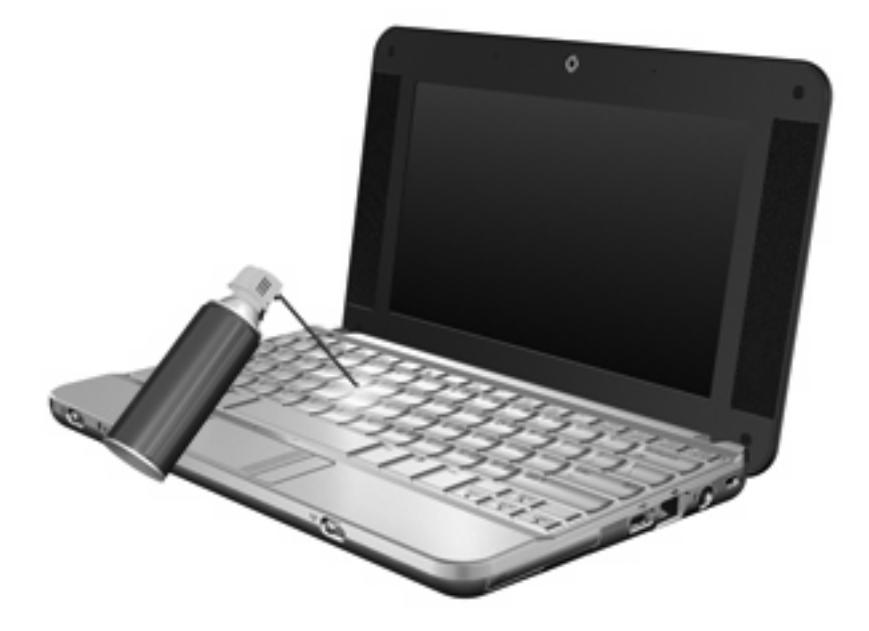

# <span id="page-17-0"></span>**Índice**

### **A**

ativação/desativação do TouchPad, identificação do botão [1](#page-6-0)

### **B**

botões ativação/desativação do TouchPad [1](#page-6-0) TouchPad [1](#page-6-0) botões do TouchPad, identificação [1](#page-6-0)

### **D**

dispositivos apontadores configuração de preferências [1](#page-6-0)

## **F**

fn, tecla [3](#page-8-0) função, teclas de [3](#page-8-0)

#### **I**

imagem da tela, alternância [5](#page-10-0)

#### **M**

mouse, externo conectar [2](#page-7-0) configuração de preferências [1](#page-6-0)

#### **N**

num lock, teclado numérico externo [10](#page-15-0)

## **Q**

Q Menu [8](#page-13-0)

## **T**

tecla de acesso a informações do sistema [4](#page-9-0) tecla de acesso da Suspensão [4](#page-9-0) tecla de acesso do QuickLock [5](#page-10-0) teclado, externo utilização [10](#page-15-0) teclado, identificação das teclas de acesso [3](#page-8-0) teclado numérico, externo num lock [10](#page-15-0) teclado numérico, incorporado alternância das funções das teclas [10](#page-15-0) ativação e desativação [10](#page-15-0) utilização [10](#page-15-0) teclado numérico, integrado identificação [9](#page-14-0) teclas de acesso alternância da imagem da tela [5](#page-10-0) aumento do brilho da tela [5](#page-10-0) aumento do volume do altofalante [6](#page-11-0) desativação do som do altofalante [5](#page-10-0) descrição [3](#page-8-0) diminuição do som do altofalante [5](#page-10-0) exibição de informações do sistema [4](#page-9-0) início da Suspensão [4](#page-9-0) início do QuickLock [5](#page-10-0) redução do brilho da tela [5](#page-10-0) utilização [4](#page-9-0) teclas de acesso de brilho da tela [5](#page-10-0)

#### tela

imagem, alternância [5](#page-10-0) teclas de acesso de brilho da tela [5](#page-10-0) tipos de transmissão de vídeo [5](#page-10-0) **TouchPad** identificação [1](#page-6-0) utilização [2](#page-7-0) TouchPad, identificação da zona de rolagem [1](#page-6-0)

### **Z**

zona de rolagem, TouchPad [1](#page-6-0)

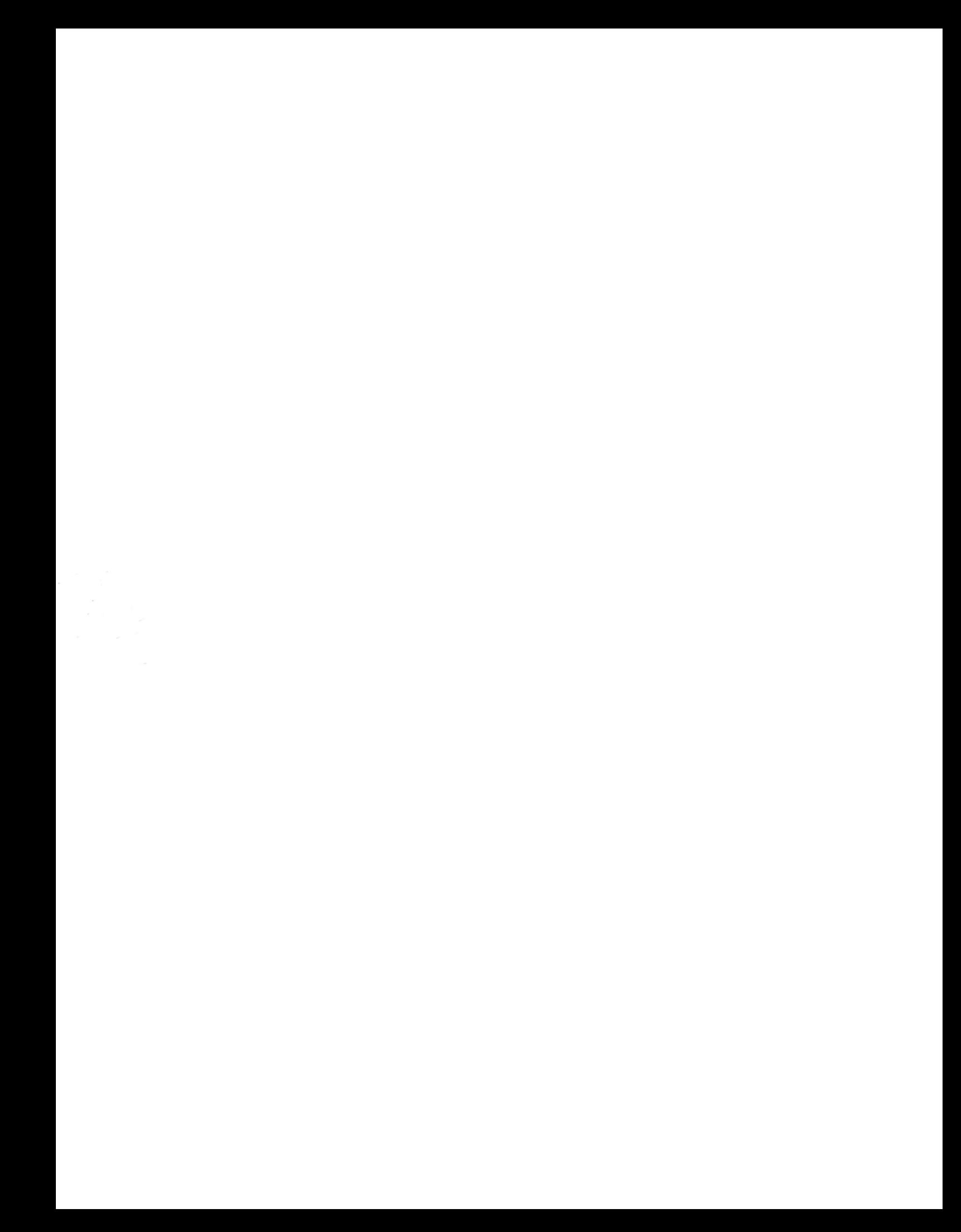